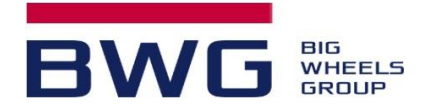

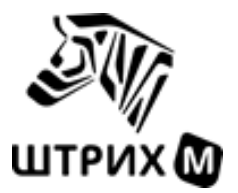

# **Тахограф "ШТРИХ-ТахоRUS"**

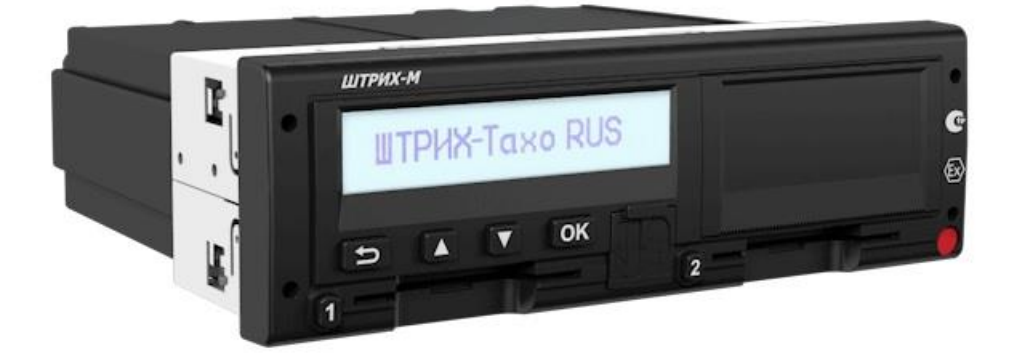

## **Инструкция по установке и подключению на этапе предпродажной подготовки автомобиля SITRAK C7H-MAX**

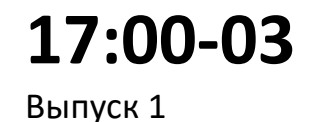

Рекомендуется к применению в дилерской сети SINOTRUK

BWG LLC 2023, RUSSIA 17:00-03

#### **Содержание:**

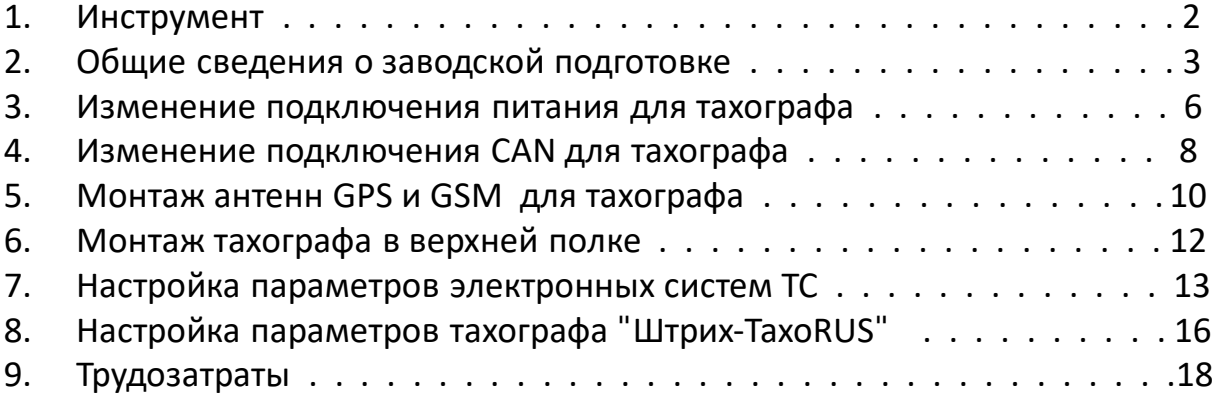

## **Важно!**

Перед началом работ обязательно снять клемму + с аккумуляторной батареи.

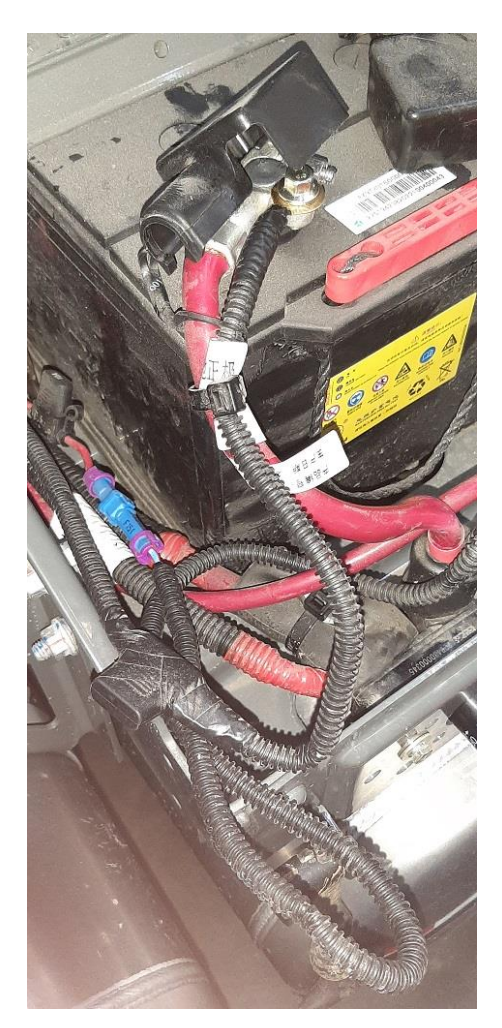

## **1. ИНСТРУМЕНТ**

Набор пластиковых лопаток для разборки салона

Набор слесарных отверток

Диагностический интерфейс SINOTRAK

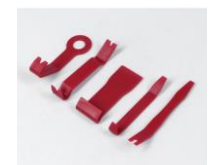

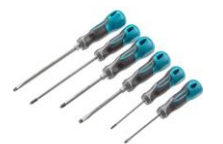

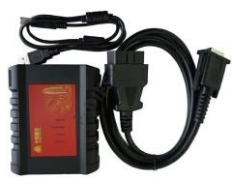

Кабель для настройки тахографа ШТРИХ (арт. 147918).

Программу ТахоМастер можно скачать по ссылке: [https://www.auto.shtrih-m.ru/podderzhka/](https://www.auto.shtrih-m.ru/podderzhka/po-i-obnovleniya/programma-kalibrovki-taxografa-tachomaster.html) [po-i-obnovleniya/programma-kalibrovki-taxografa-tachomaster.html](https://www.auto.shtrih-m.ru/podderzhka/po-i-obnovleniya/programma-kalibrovki-taxografa-tachomaster.html)

Набор пин экстракторов и пресс-клещи

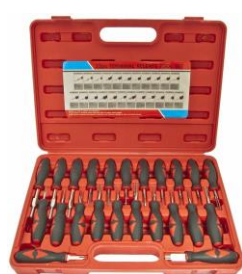

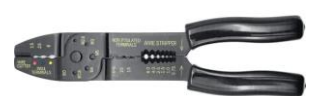

Дрель-шуруповерт аккумуляторная

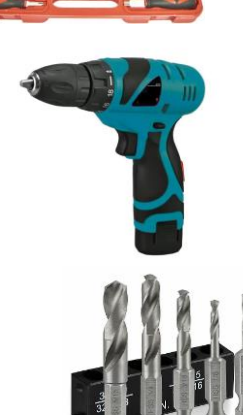

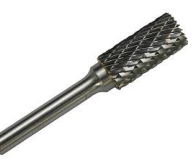

Сверло 8мм и борфреза 6мм

## **2. Общие сведения о заводской подготовке**

1 Демонтировать крышки в верхней полке и найти разъемы заводской подготовки для Китайской телематики (А17). Разъемы А (белый), В (желтый), С (красный) и D (коричневый).

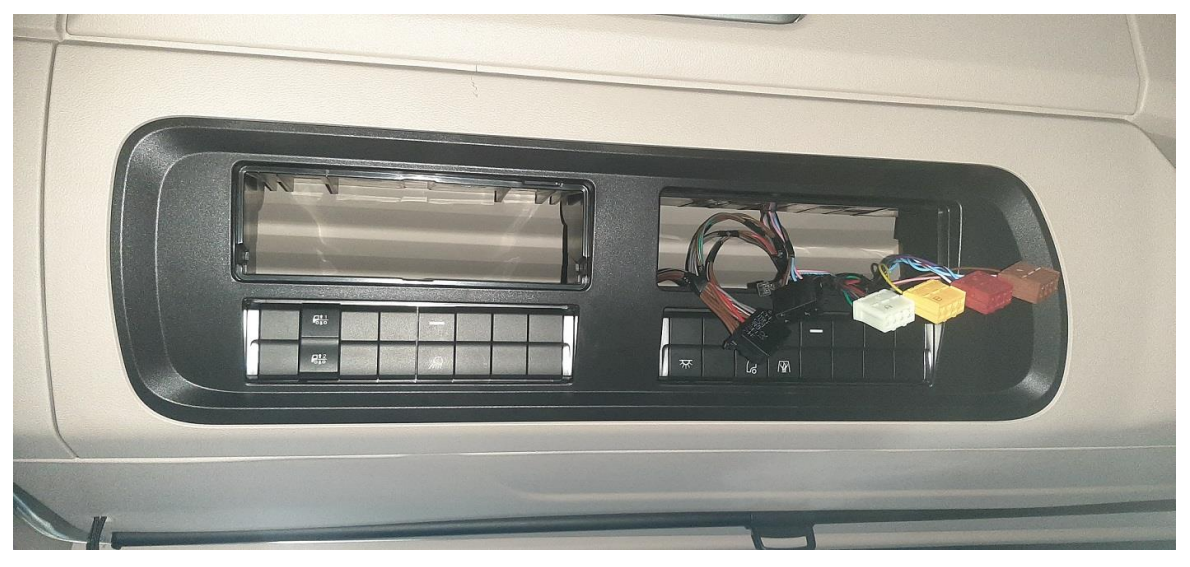

Для подключения тахографа "ШТРИХ-ТахоRUS" использовать только разъемы А и В.

#### **ВАЖНО!**

Разъемы С и D не подключать к тахографу. Это приведет к неисправности электрооборудования грузовика.

Описание функции выводов разъемов тахографа приведены на корпусе самого тахографа "ШТРИХ-ТахоRUS".

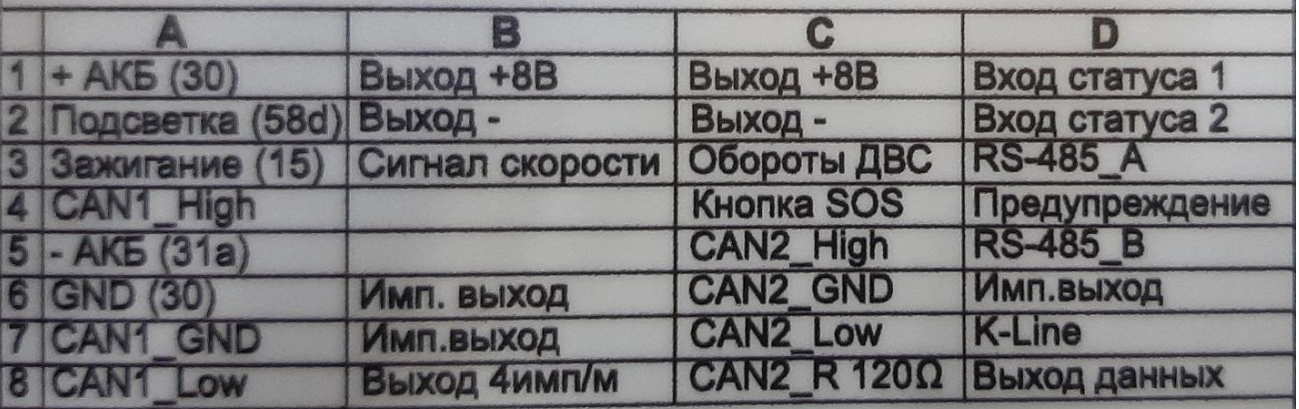

#### **Электрическая схема заводской подготовки**

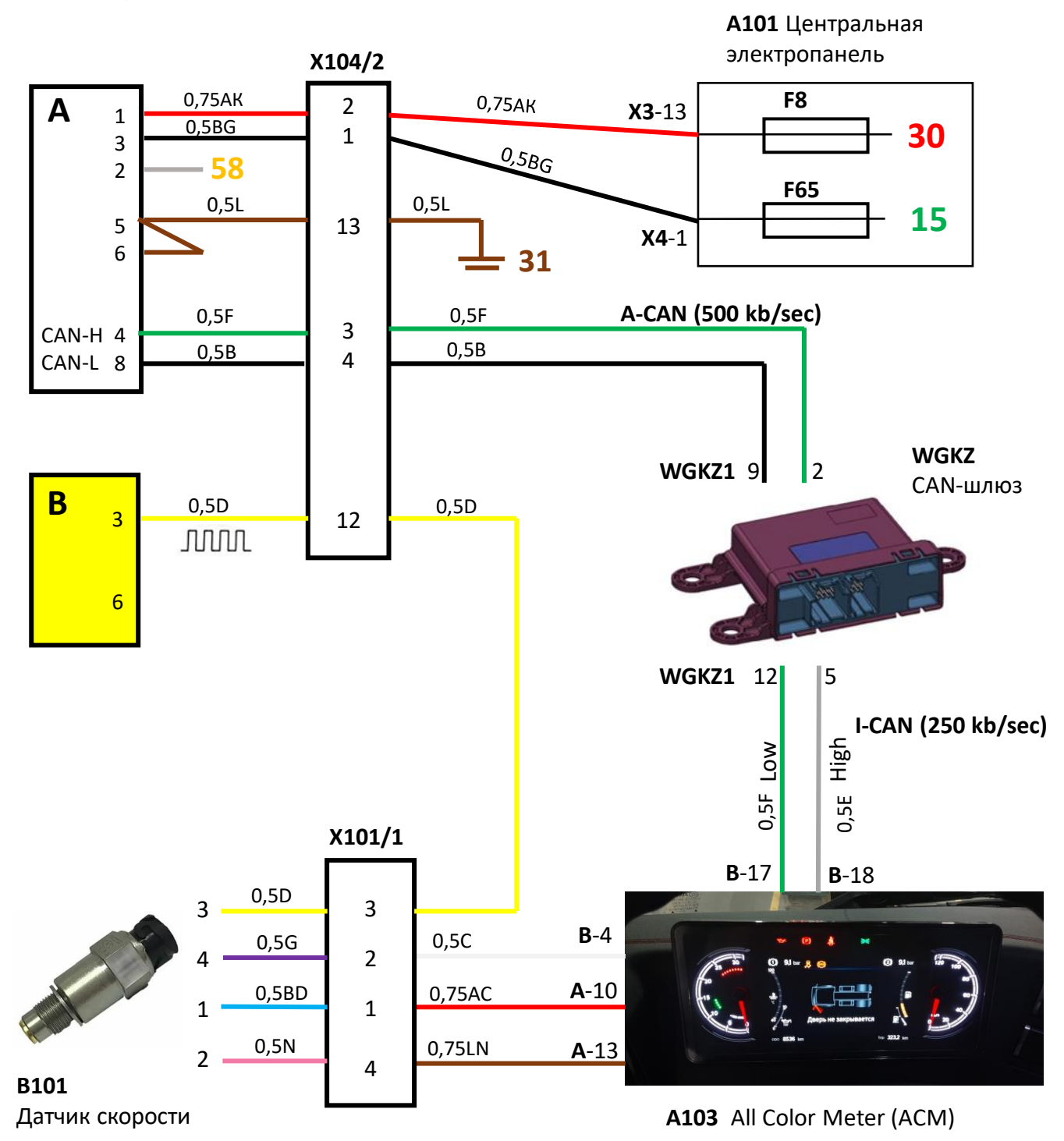

#### Расположение разъема Х104/1 и Х104/2

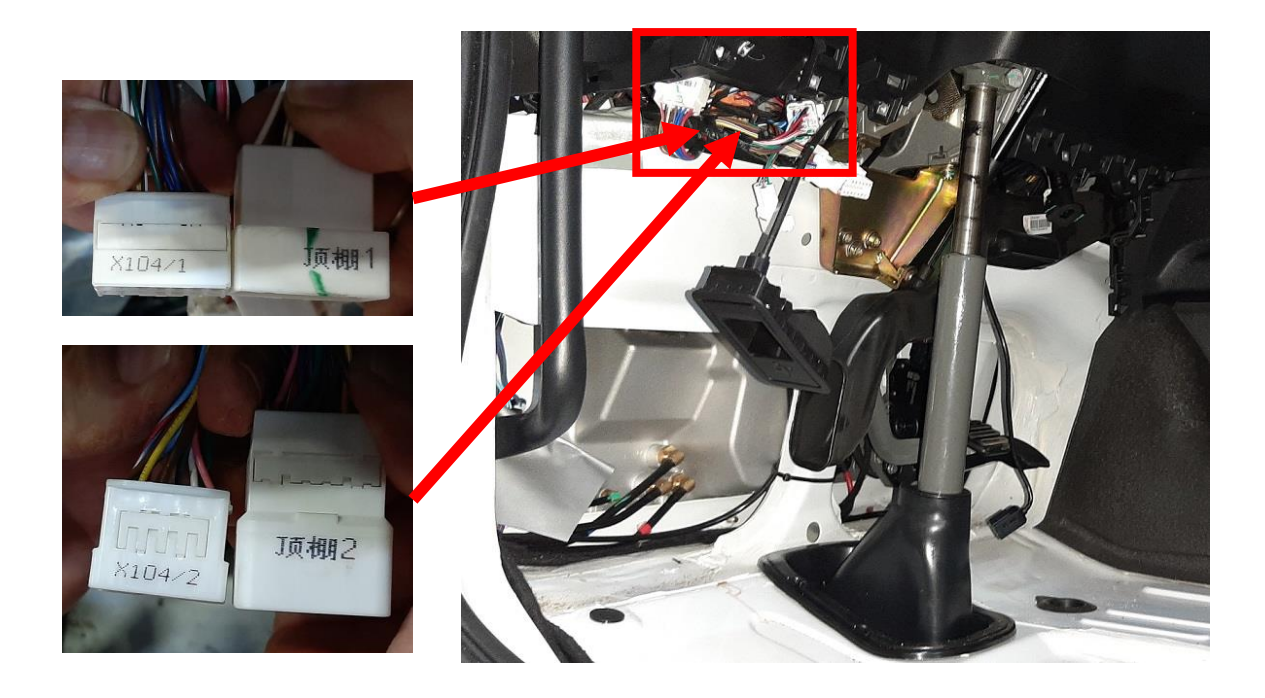

Разъем Х101/1 расположен в коробе разъемов шасси с правой стороны фронтальной панели каркаса кабины.

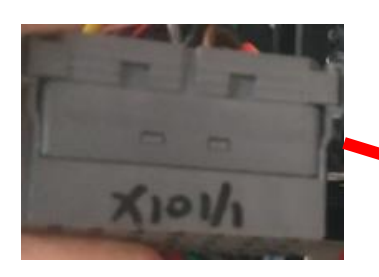

Разъем 101/1 датчик скорости:

- 1 питание 12 В,
- 2 сигнал,
- 3 сигнал,
- 4 масса датчика

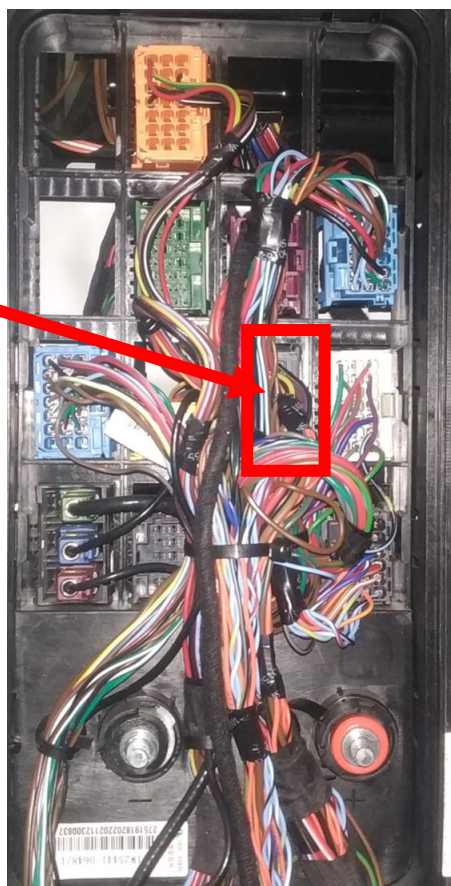

#### **3. Изменение подключения питания тахографа**

Питание тахографа должно быть постоянным и не зависеть от состояния главного реле питания аккумуляторных батарей (S201). По этой причине необходимо изменить подключение провода 0,75АК.

В заводском варианте провод 0,75АК подключен к центральной электропанели (А101) на разъем Х3- 13 pin (к предохранителю F8). Необходимо отключить провод 0,75АК от разъема Х3 и подключить его к проводу 0,75С на разъеме Х7 – 20 pin. На контакте 20, разъема Х7, присутствует постоянное питание (шина B+), защищенное предохранителем F151 в аккумуляторном ящике, а так же предохранителем F24 на центральной электропанели (А101).

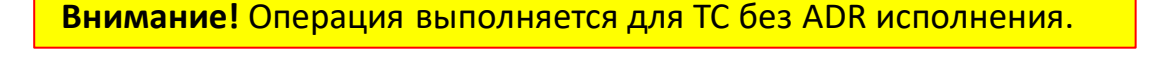

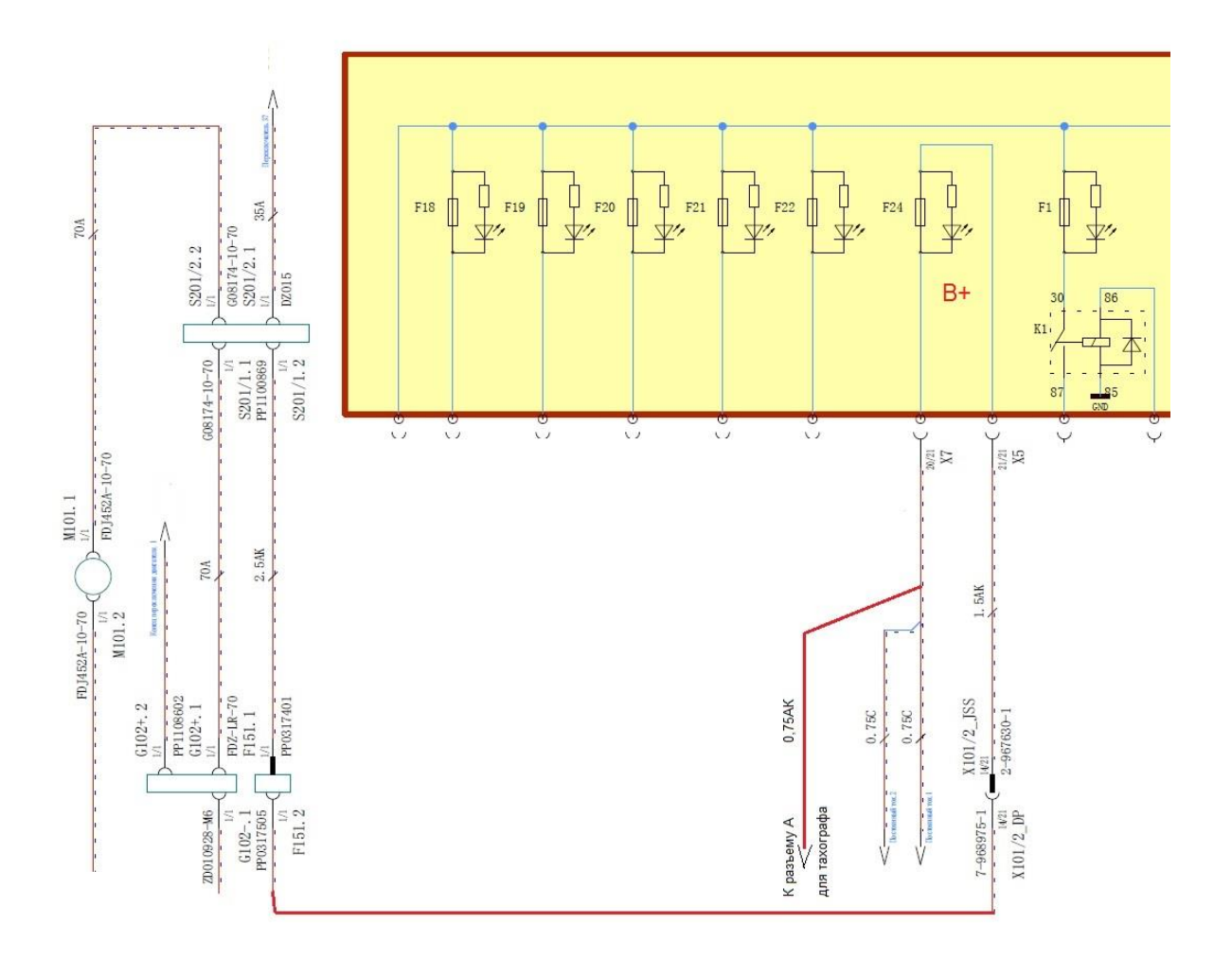

Доступ к центральной электропанели (А101) организуется путем демонтажа пластиковой панели с правой стороны приборной панели.

Демонтаж пластиковой панели производится при помощи пластиковых лопаток. Разъемы центральной электропанели расположены с обратной стороны, Поэтому необходимо открутить 4 винта крепления центральной электропанели

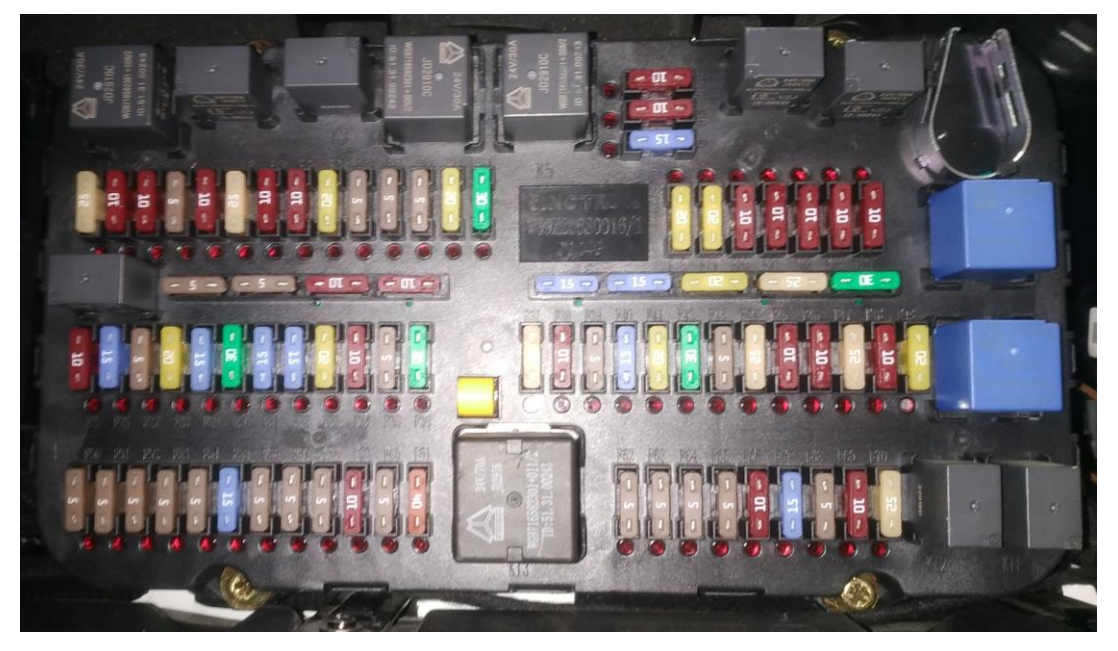

И развернуть ее к себе обратной стороной.

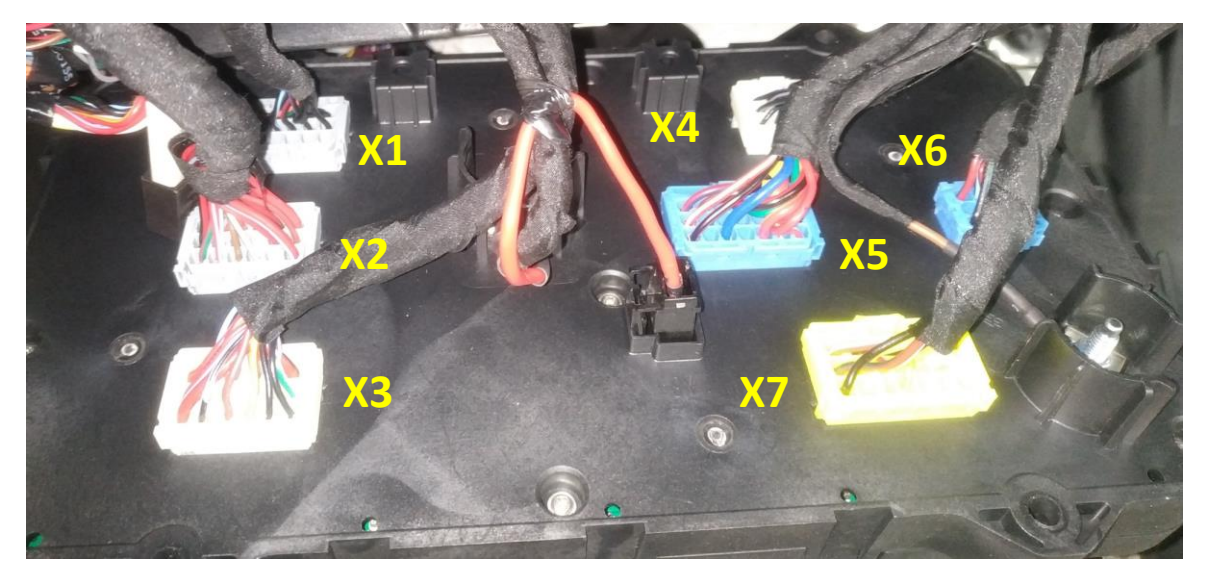

#### **4. Изменение подключения CAN для тахографа**

В связи с тем, что CAN-шлюз (WGKZ) блокирует передачу CAN-сообщений от тахографа к комбинации приборов (ACM), необходимо выполнить переподключение витой пары A-CAN к витой паре I-СAN.

Удобней всего выполнить переподключение возле CAN-шлюза, на разъеме WGKZ/1. CAN-шлюз установлен в коробе для электронных блоков управления, под крышкой с правой стороны фронтальной панели каркаса кабины.

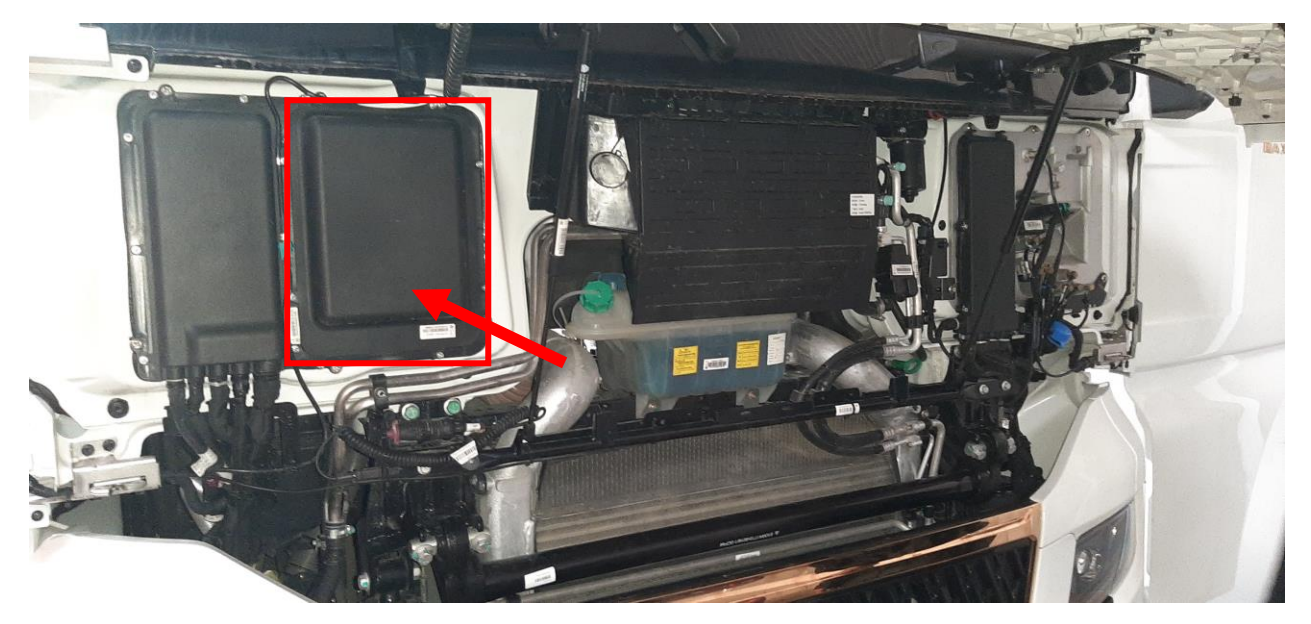

Демонтируйте крышку короба электронных блоков управления. Открутить два винта и откинуть рамку для крепления электронных блоков управления. В нижней части рамки установлен CAN-шлюз. Отсоединить разъем WGKZ/1 и выполнить переподключение витой пары A-CAN к витой паре I-СAN согласно прилагаемой схеме.

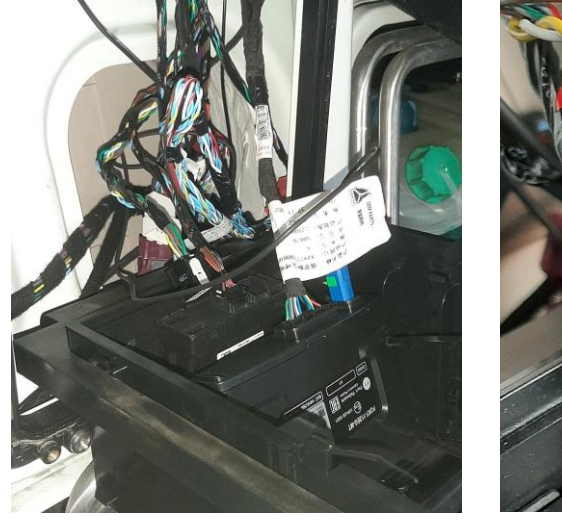

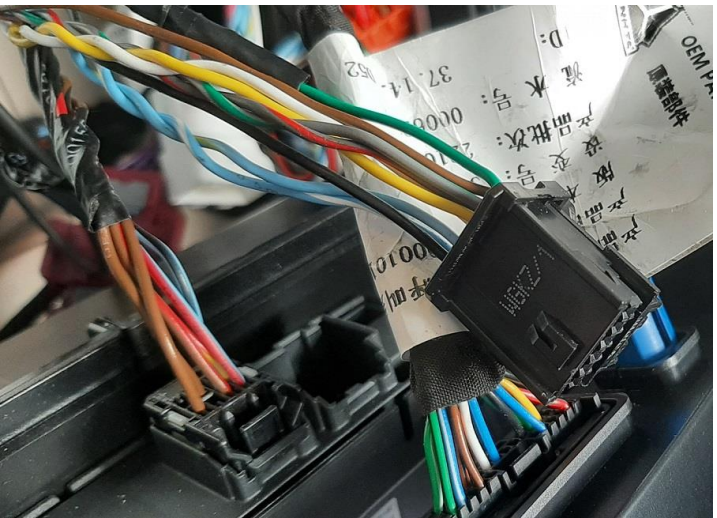

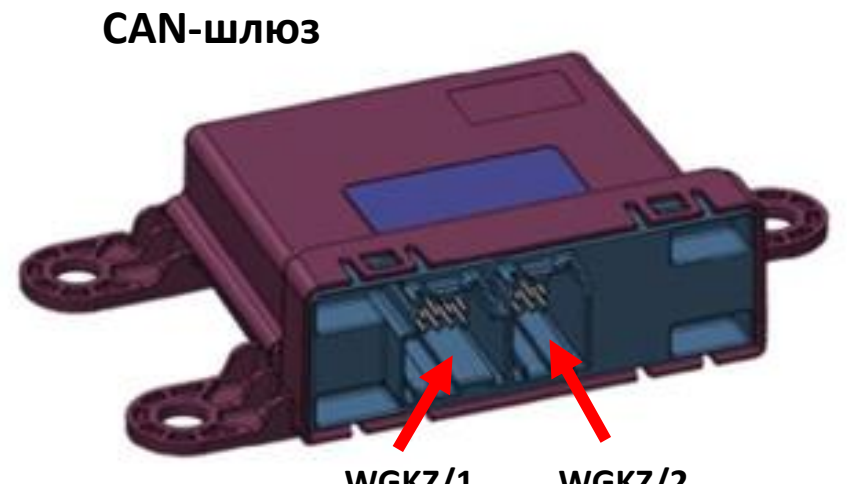

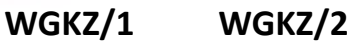

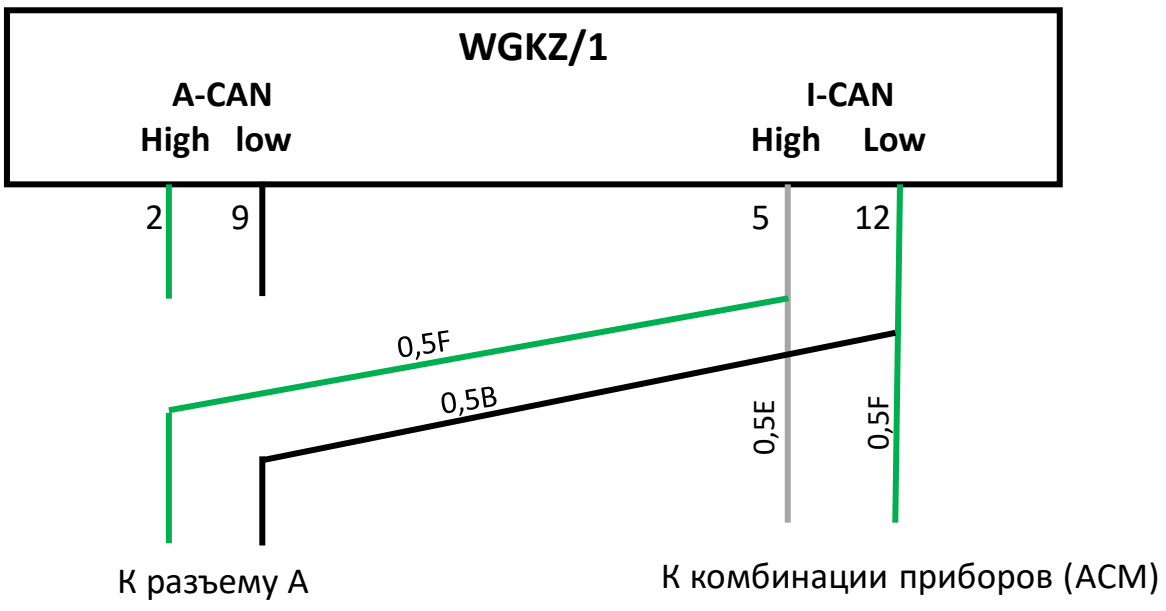

для тахографа

и другим электронным системам

С помощью пин-экстрактора извлечь контакты 2 и 9 из разъема WGKZ/1. Произвести надежное подключение витой пары (зеленый и черный) к витой паре I-СAN 5 и 12 контакты (Серый и Зеленый).

#### **Примечание.**

Витая пара A-CAN Зеленый (0,5F) – CAN-High Черный (0,5В) – CAN-Low

Витая пара I-CAN Серый (0,5E) – CAN-High Зеленый (0,5F) – CAN-Low

#### **5. Установка антенны GPS и GSM**

В монтажном комплекте тахографа "ШТРИХ-ТахоRUS" поставляются две антенны: **GPS GSM**

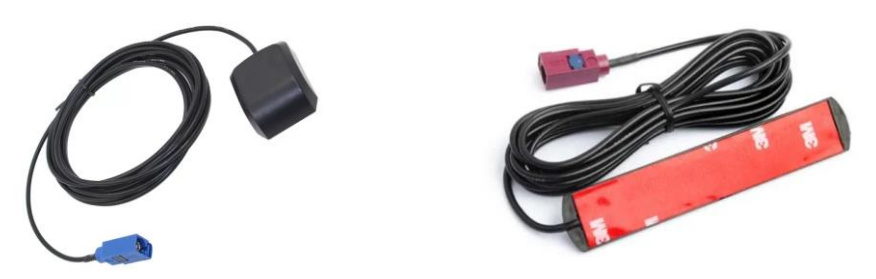

Обе антенны должны быть установлены на горизонтальной поверхности с условием отсутствия перекрытия металлическими деталями каркаса кабины. Поэтому установить антенны вдоль нижнего края ветрового стекла.

С помощью пластиковых лопаток демонтируйте панели воздуховодов вдоль ветрового стекла. Начинайте с правой панели!

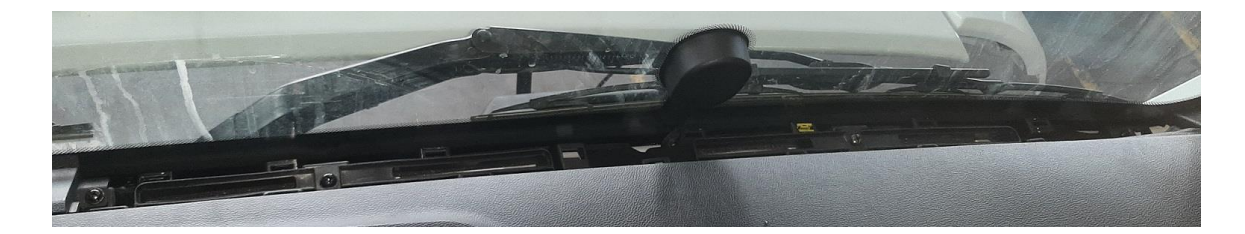

Левая панель воздуховодов кроме клипс крепится одним винтом справа от фронтальной камеры. Открутить винт и снять с кронштейна камеру.

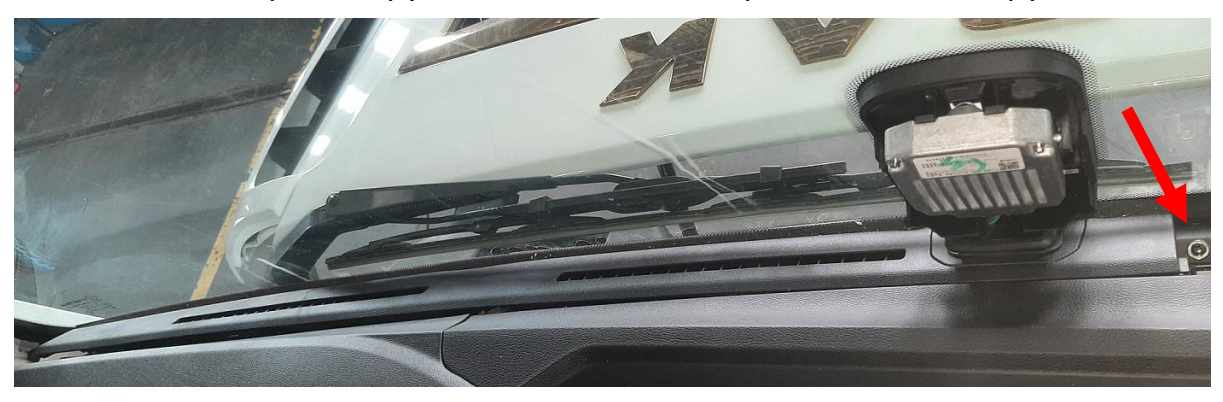

Извлечь жгут проводов фронтальной камеры и снять панель воздуховодов.

BWG LLC 2023, RUSSIA 17:00-03 11

Антенну GPS устанавливаем по центру, под кронштейном фронтальной камеры. Антенну GSM приклеить липким слоем к воздуховоду, вдоль ветрового стекла.

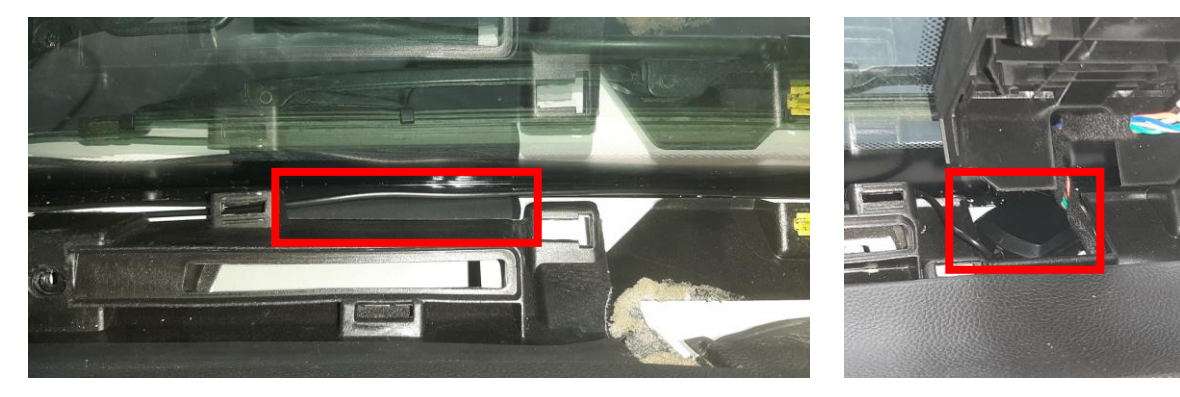

Снять пластиковый кожух левой стойки ветрового стекла.

В верхнем лонжероне рамки ветрового стекла имеется отверстие, через которое можно протащить кондуктор (например, провод 2,5 мм2) со стороны верхней полки. К кондуктору крепим разъемы обеих антенн с помощью изоленты и протащить оба антенных кабеля к месту установки тахографа в верхней полке.

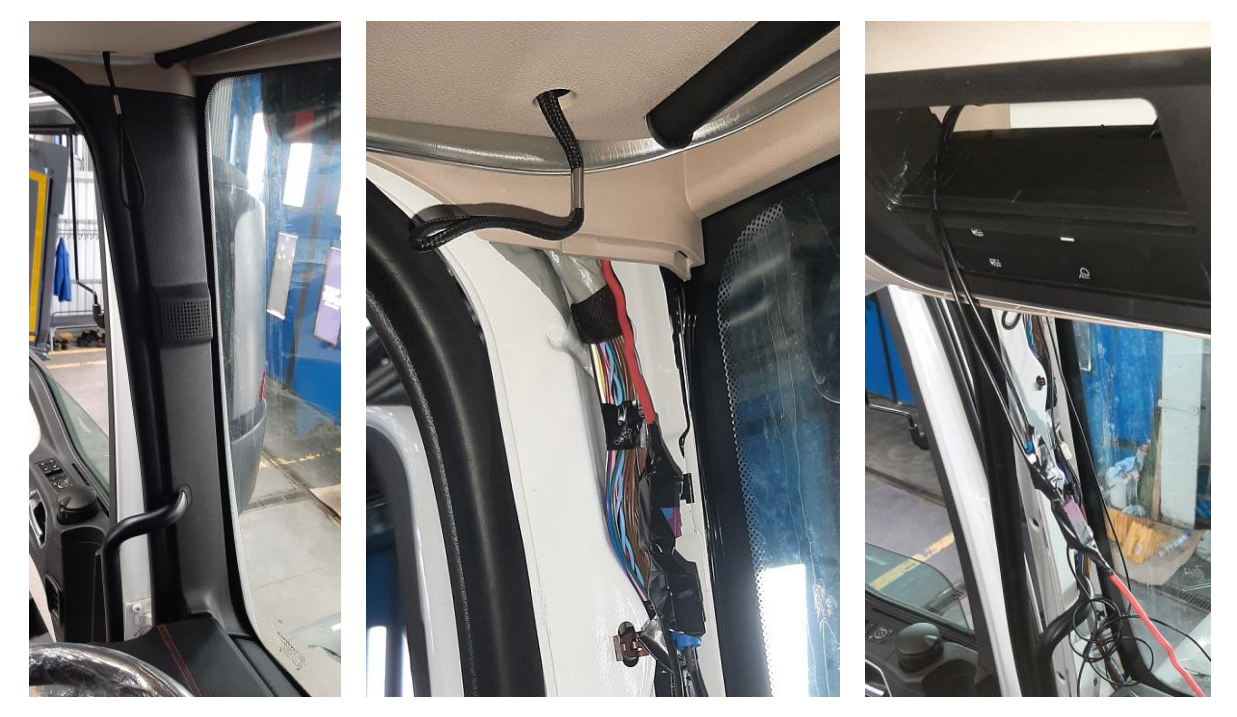

После того как антенные кабели будут протянуты к месту установки тахографа необходимо установить демонтированные пластиковые панели обратно.

#### **6. Установка тахографа в верхней полке**

Для установки тахографа в гнезде верхней полки необходимо выполнить технологические отверстия для замков крепления тахографа. Установить металлическую рамку из монтажного комплекта тахографа в гнездо верхней полки для разметки технологических отверстий. Снять рамку и с помощью аккумуляторной дрели со сверлом 6 мм выполнить первичные отверстия. С помощью борфрезы увеличить отверстия до необходимого размера для замков крепления тахографа. Установить металлическую рамку в гнездо верхней полки и проверить соответствие выполненных отверстий с отверстиями в металлической рамке.

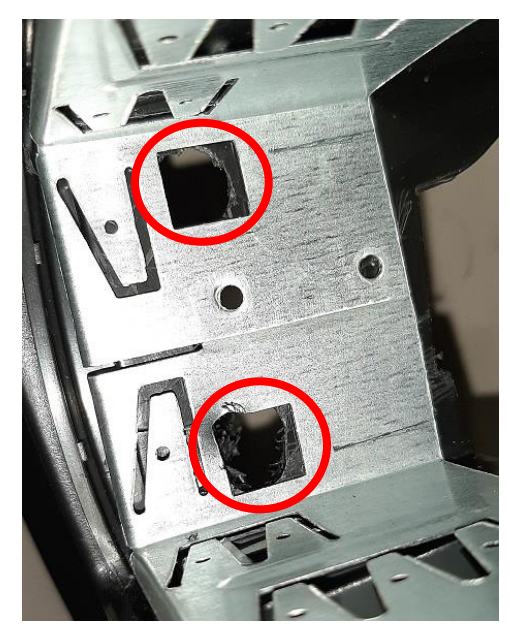

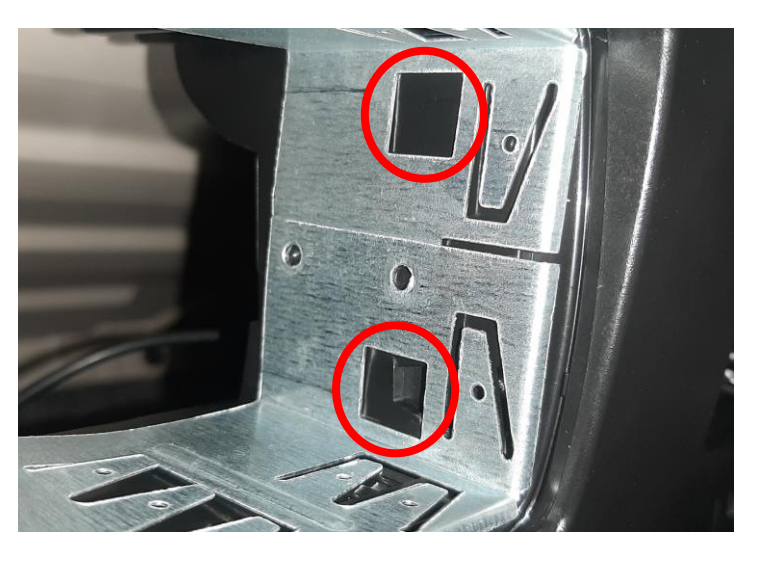

Подключить антенные разъемы к соответствующим разъемам тахографа. И подключить разъемы А и В. Установить тахограф в гнездо верхней полки до фиксации замков крепления тахографа.

Тахограф установлен и теперь можно подключить клемму + на аккумуляторе.

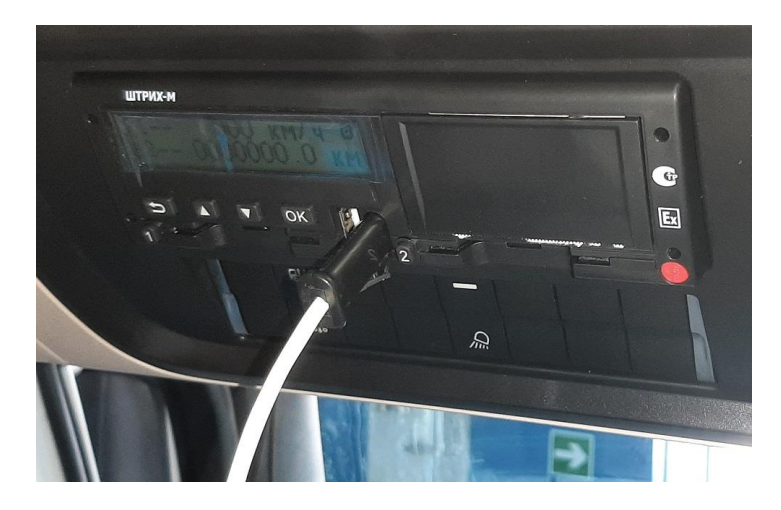

BWG LLC 2023, RUSSIA 17:00-03 17:00-03

## **6. Настройка параметров электронных систем ТС А) Настройки комбинации приборов (АСМ**)

- 1. Подключить ПК к а/м с помощью диагностического интерфейса SINOTRUK.
- 2. Запустить программу SINOTRUK EOL на английском языке и войти в режим диагностики комбинации приборов (выбрать All Color Meter ).

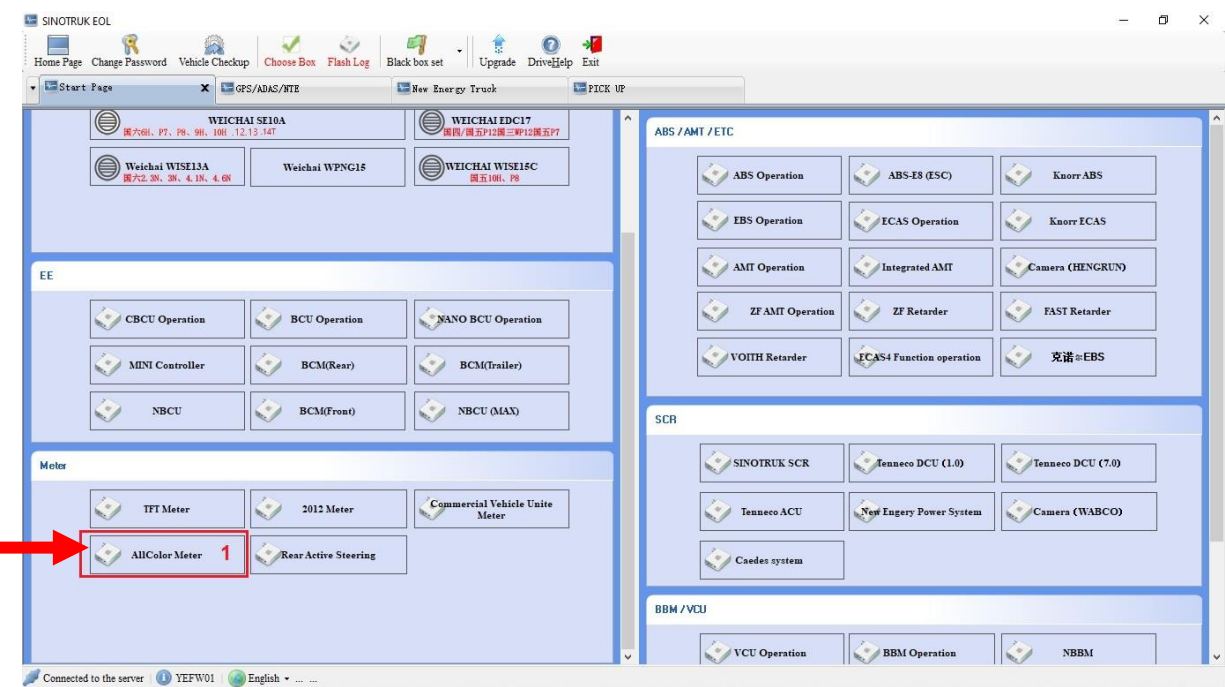

3. Выбрать раздел «Modification Mileage» (1) и выполнить считывание фактического пробега ТС нажав кнопку «Read» (2).

Записать в бланк предпродажного ТО значение фактического пробега ТС.

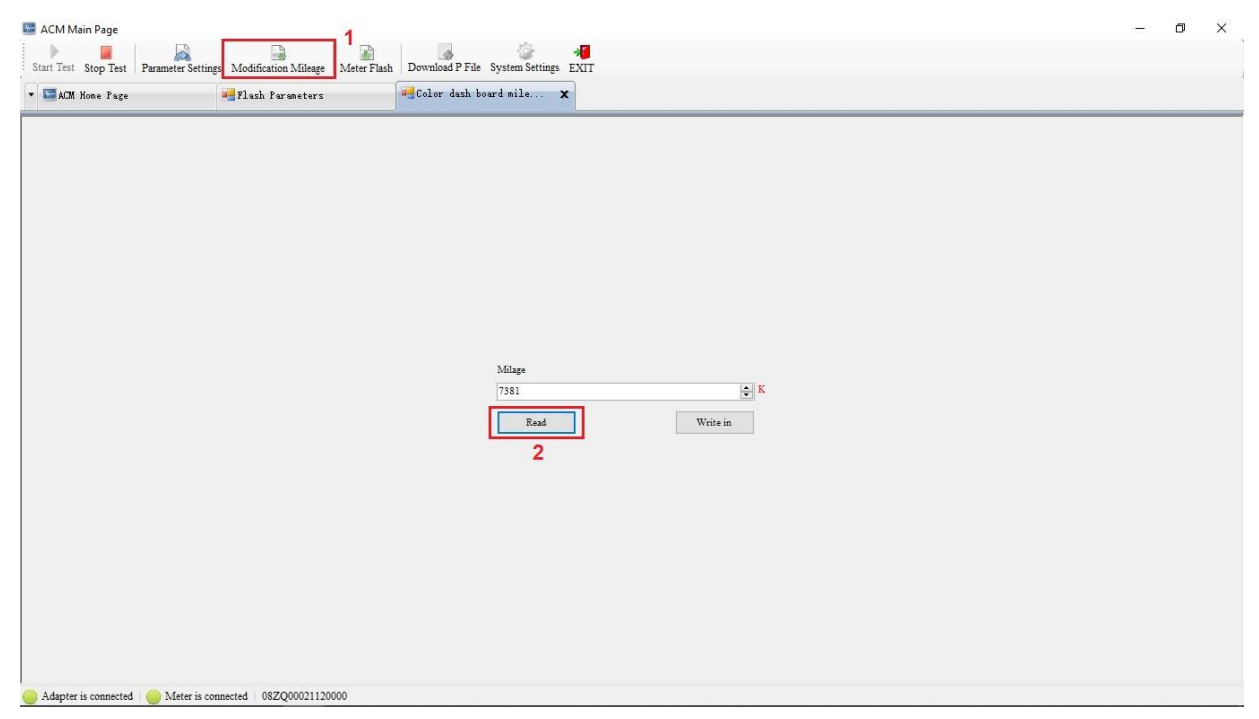

- 4. Выбрать раздел «Parameter Settings», где необходимо:
	- а) Выполнить считывание параметров из блока управления (2)
	- б) Поставить галочку в пункте МТСО (3)
	- В) Выполнить запись параметров в блок управления (4)
	- г) Записать в бланк предпродажного ТО Значение К (5)

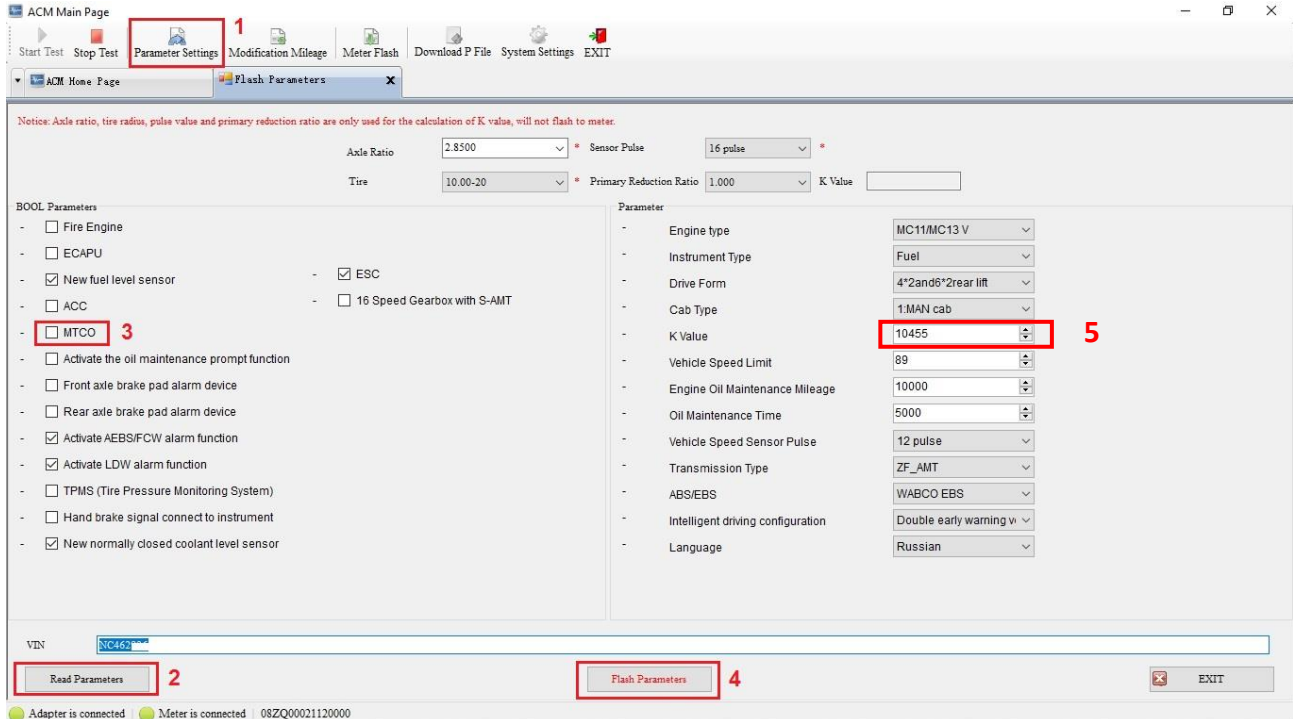

5. Выключить и через 15 секунд включить зажигание для перезагрузки комбинации приборов. Убедиться что показания пробега исчезли.

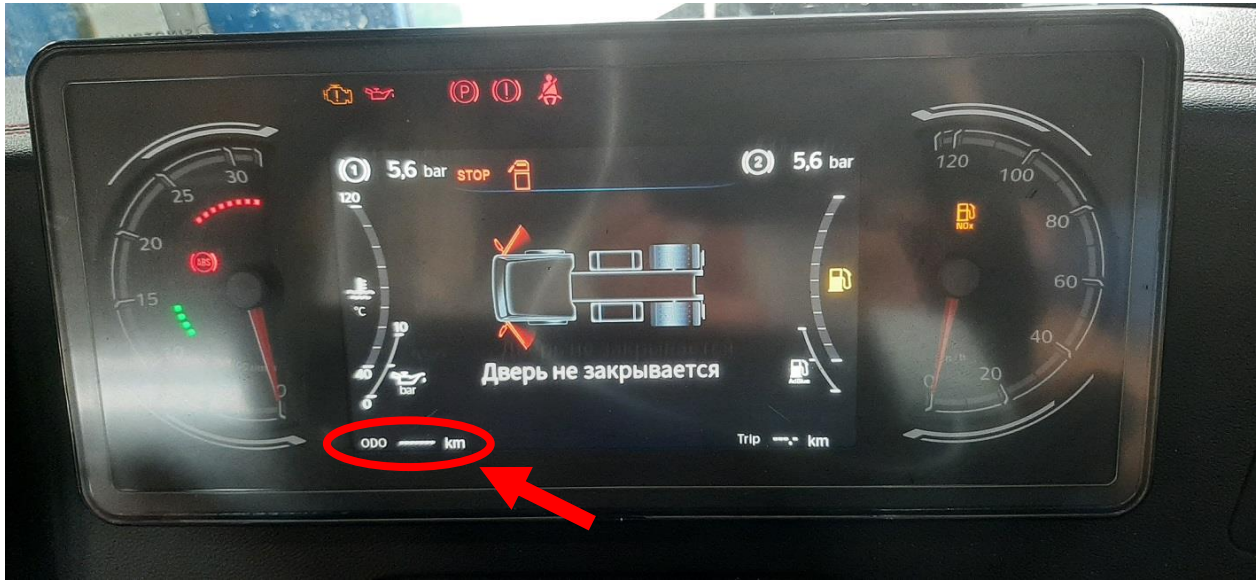

Таким образом комбинация приборов переключилась в режим показа полного пробега ТС получаемого от тахографа

## **Б) Изменение настроек в ECU двигателя**

1. Вернуться на стартовую страницу программы SINOTRUK EOL и войти в режим диагностики системы управления двигателем (выбрать **Bosch Common Rail Engine**)

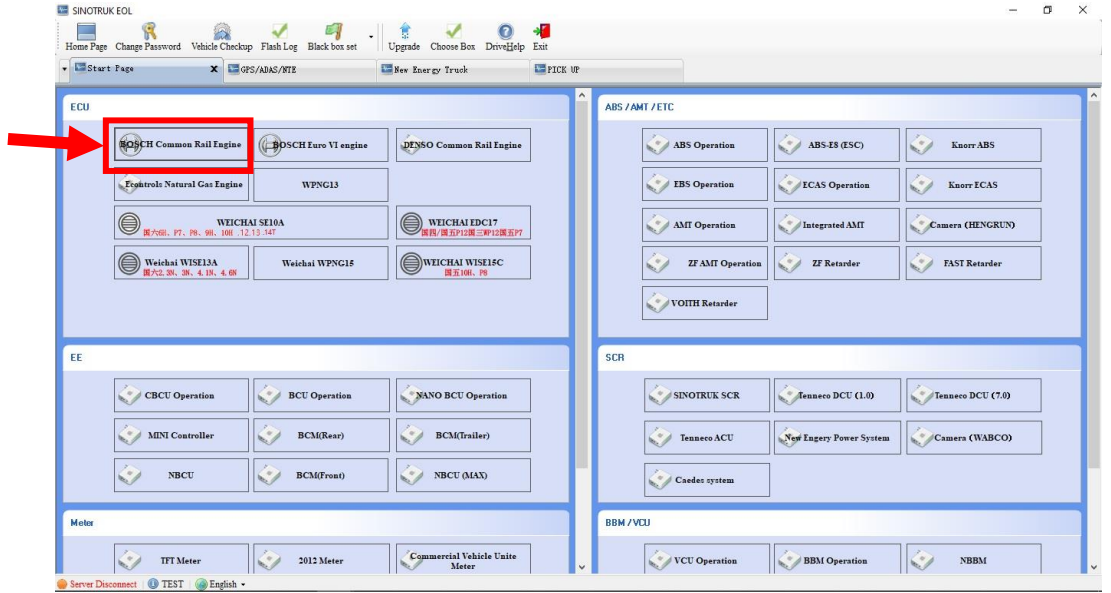

- 2. Выбрать раздел «Parameter Settings» (1), где необходимо:
	- а) Нажать кнопку «Read All» (2) считывание параметров из ECU
	- б) Установить галочку для функции «CAN Signal» (3)
	- в) Нажать кнопку «Flash Data Source» (4) для записи изменений в ECU

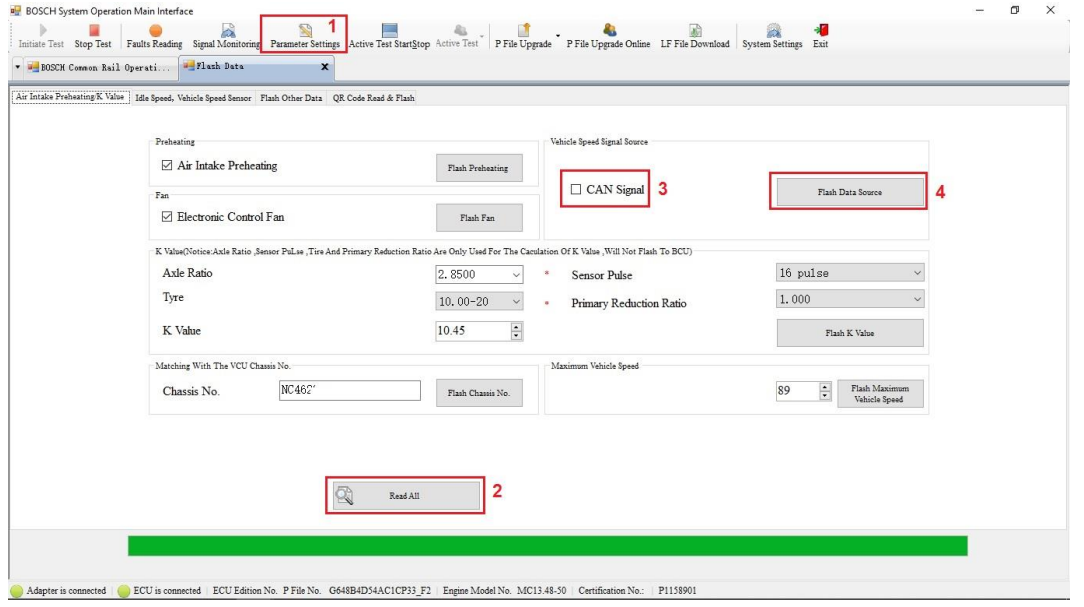

3. Выйти из программы EOL и отключить диагностический интерфейс от разъема OBD. Выключить и через 15 секунд включить замок зажигания для перезапуска электронных систем управления.

## **8. Настройка параметров тахографа "ШТРИХ-ТахоRUS"**

Перед тем как запускать программу «ШТРИХ-М: ТахоМастер» для настройки параметров тахографа, необходимо списать VIN транспортного средства с таблички расположенной с правой стороны кабины, на стойке B. Так же необходимо записать типо-размер колес ведущей оси.

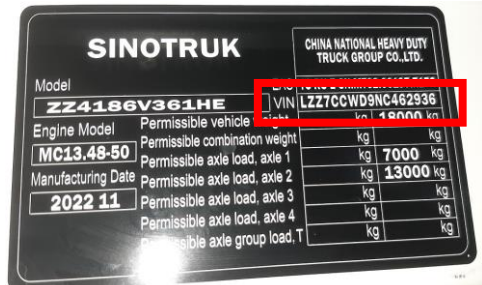

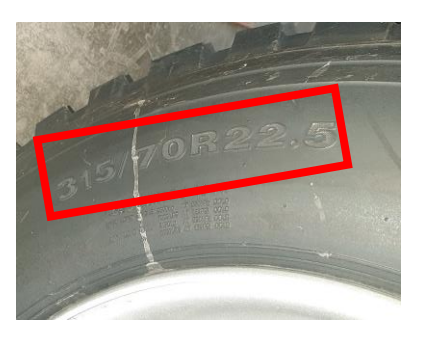

Подключаем кабель для настройки тахографа ШТРИХ (арт. 147918) к тахографу и к компьютеру и запускаем программу Тахо-Мастер.

При первичном подключении программы и тахографа активируется процедура обновления ПО тахографа.

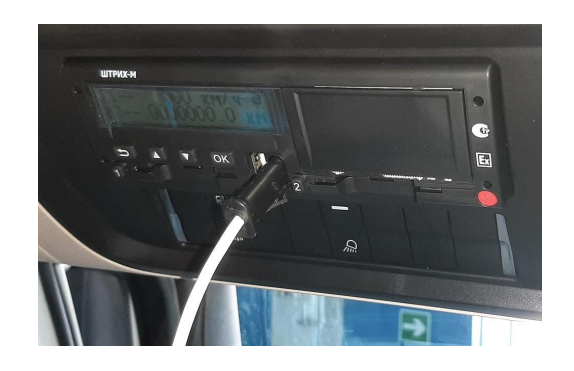

Необходимо дождаться окончания процесса обновления ПО тахографа!

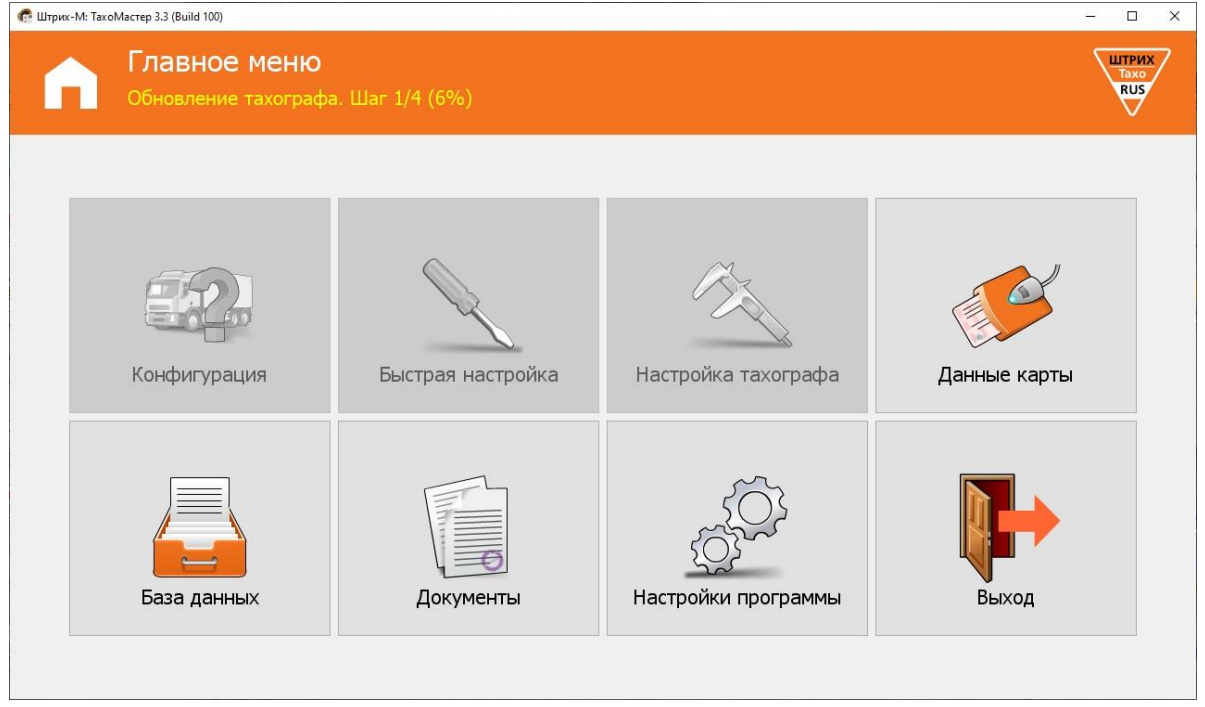

После окончания обновления ПО тахографа, в верхней части экрана программы «ШТРИХ-М: ТахоМастер» появятся данные подключенного тахографа. Перейти в раздел «**Быстрая настройка**»

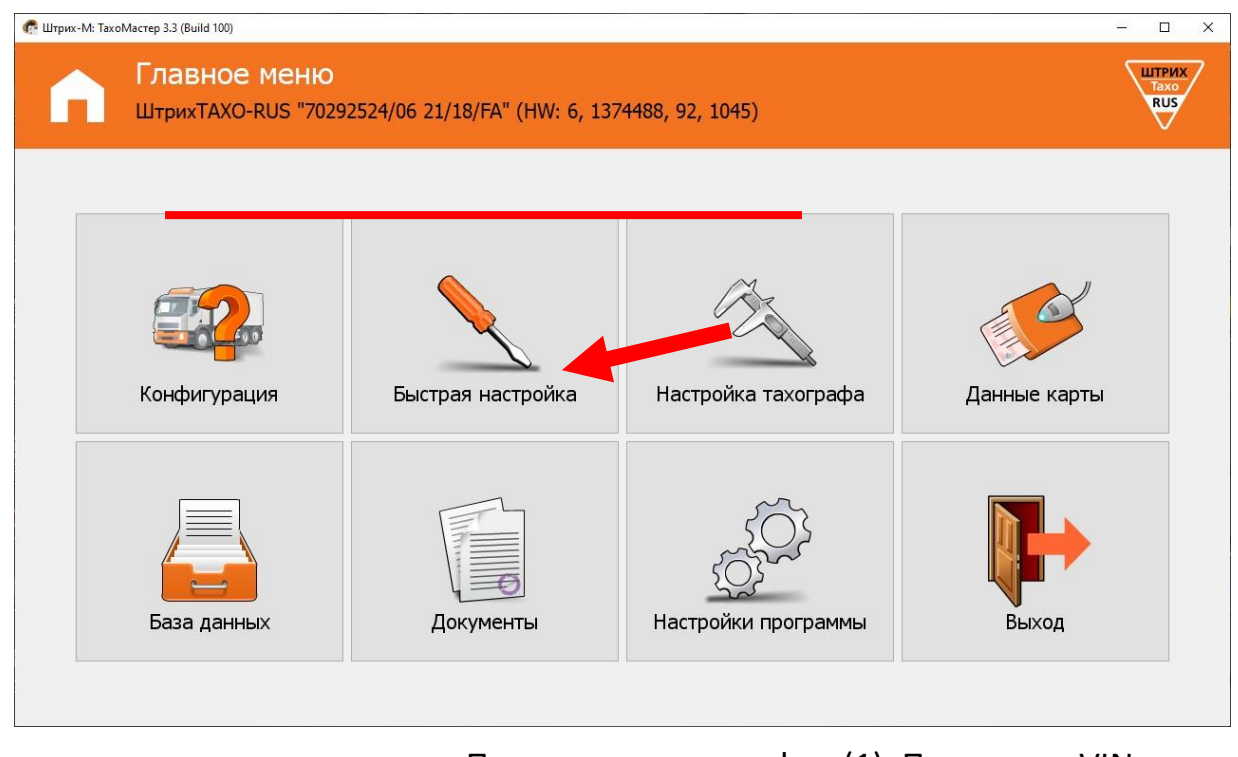

Установить галочку напротив «Параметры тахографа» (1), Прописать VIN транспортного средства (2), Маркировку шин (3), текущее значение пробега в раздел «Одометр» (4) и коэффициент тахографа (5). Нажать кнопку «Записать» (6).

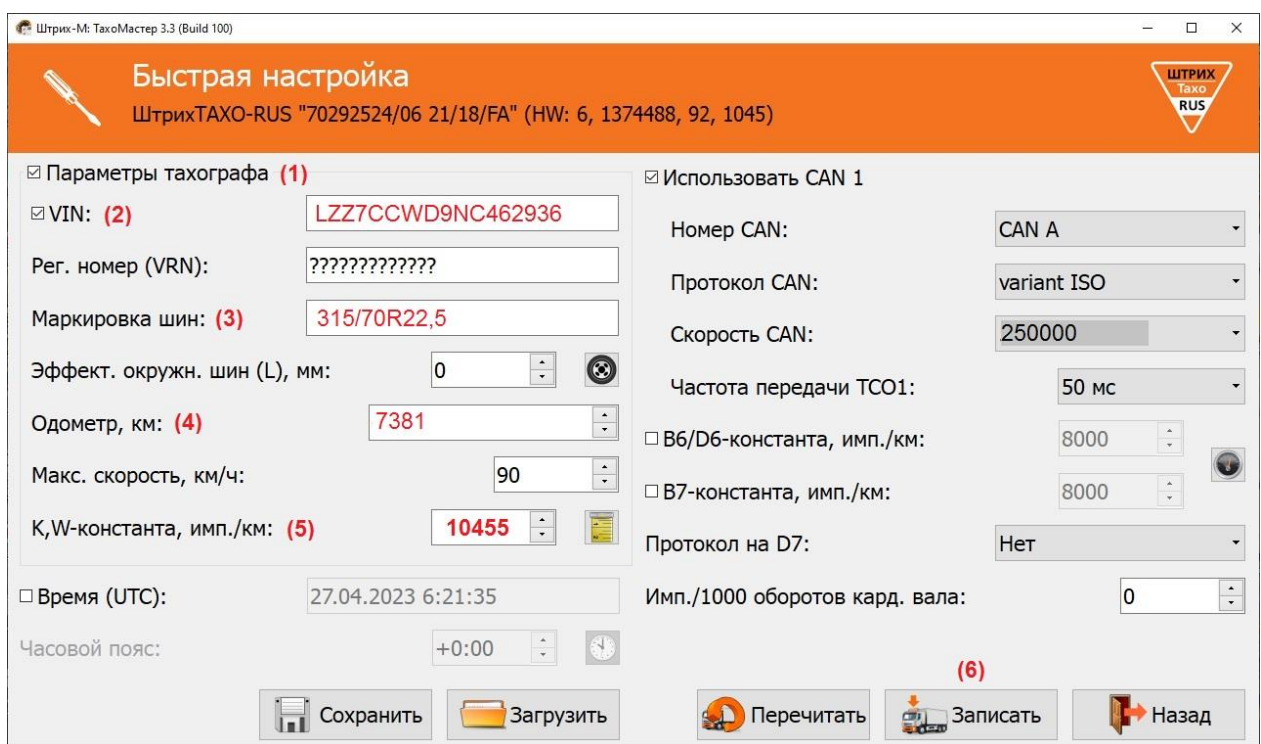

После окончания записи новых параметров в тахограф, выключить и через 15 секунд включить зажигание. Убедиться в соответствии данных о пробеге ТС в тахографе и в комбинации приборов.

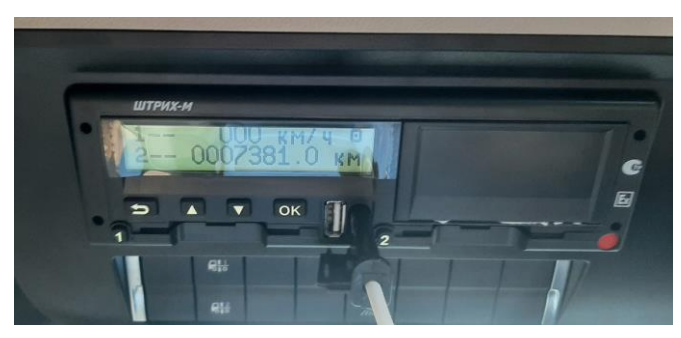

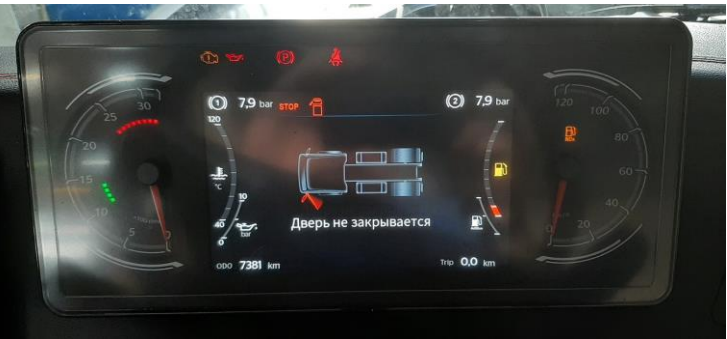

Установить на место демонтированные элементы.

Выполнить тестовую поездку и убедиться в работе указателей скорости ТС и одометра.

#### **ВАЖНО!**

Паспорт тахографа и инструкцию для водителя положить в комплект документации к новому а/м.

## **9. Трудозатраты**

На выполнение операции по установке и подключению тахографа, а также программирование параметров электронных систем ТС рекомендуется использовать норматив 2,0 часа.